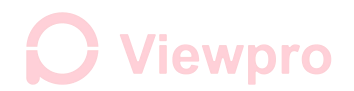

### **HDMI Output Frame Rate Change and OSD Setting**

**Series 1**

**Adapt Models:Q30T, Q30T pro, U30T, U30T pro, U30TIR, U30TIR-50, Q30TIR, Z30TIR, Z10TL, Z30TL, Z30TM, Q30TIRM Software:Cloud Platform Control V1.991**

#### **1. Connect computer and gimbal serial port by a USB to TTL cable**

1) Connection method:

USB to TTL cable GND --------- Gimbal GND (as shown in below image)

USB to TTL cable TX ---------- TX (printed on Viewpro gimbal controller Z-3D)

USB to TTL cable RX ---------- RX (printed on Viewpro gimbal controller Z-3D)

#### Diagram:

TTL 3.3v UART baud: 115200/9600(some version), 8/1/N, HEX

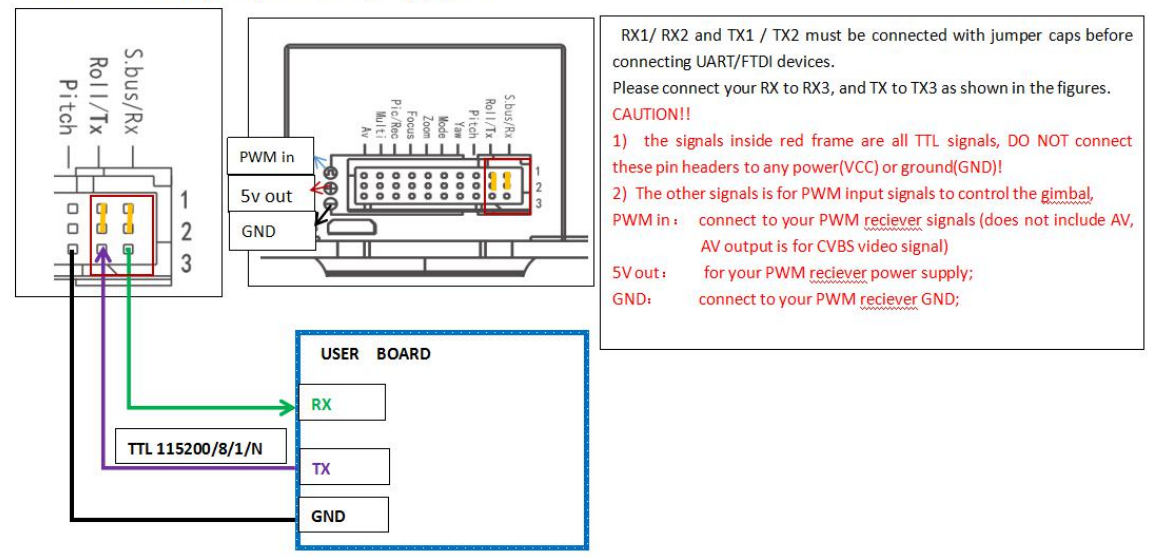

2) The USB to TTL cable connecting photo (Red 5V, Black GND, White RXD, Green TXD)

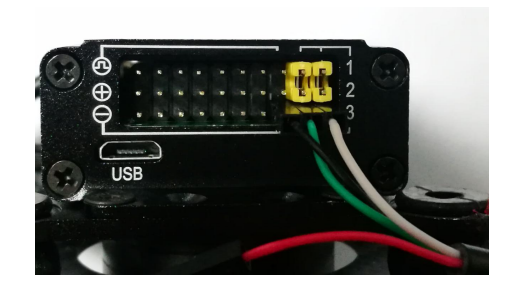

**Viewpro** 

# **2. Install Software "Cloud Platform Control V1.991", start it.3. Test connection:**

- 1) Power on the gimbal camera. Select the current port COM(X);
- 2) Click the "Enlarge", then camera lens zoom, picture zoom, connecting well.

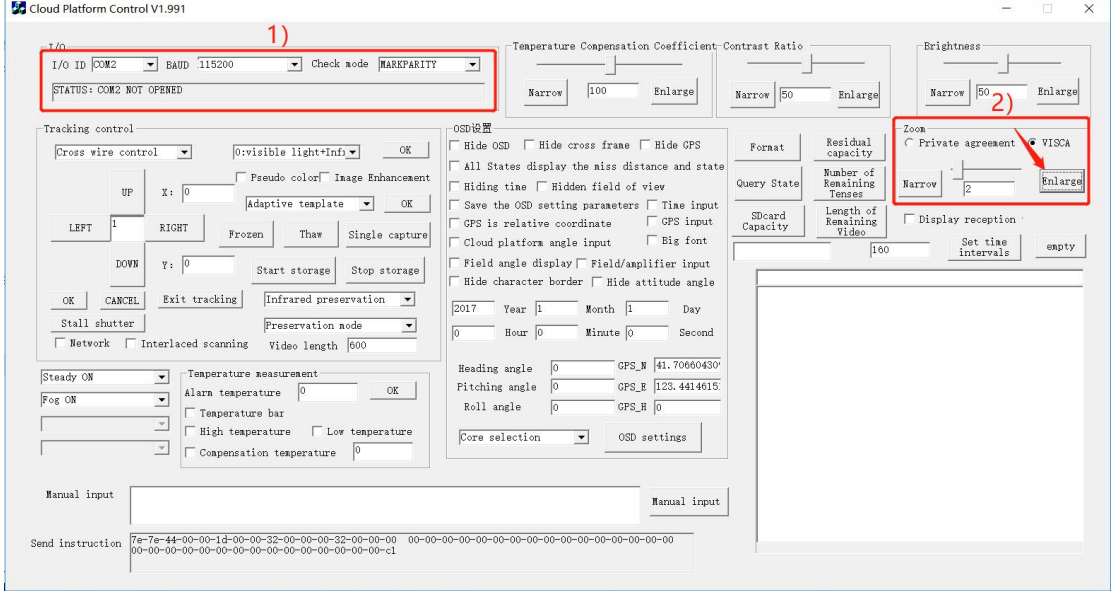

#### 4. **HDMI Output Frame Rate Change Setting Method**

#### **4.1 Change HDMI output frame rate to 1080p30**

1) Select "Sony7520", click "OSD settings".

2) Select 1080p29.97 as shown below, relevant instructions will be sent, and feedback information of 90-41-ff-90-51-ff will be received at the same time. Then the change is successful.

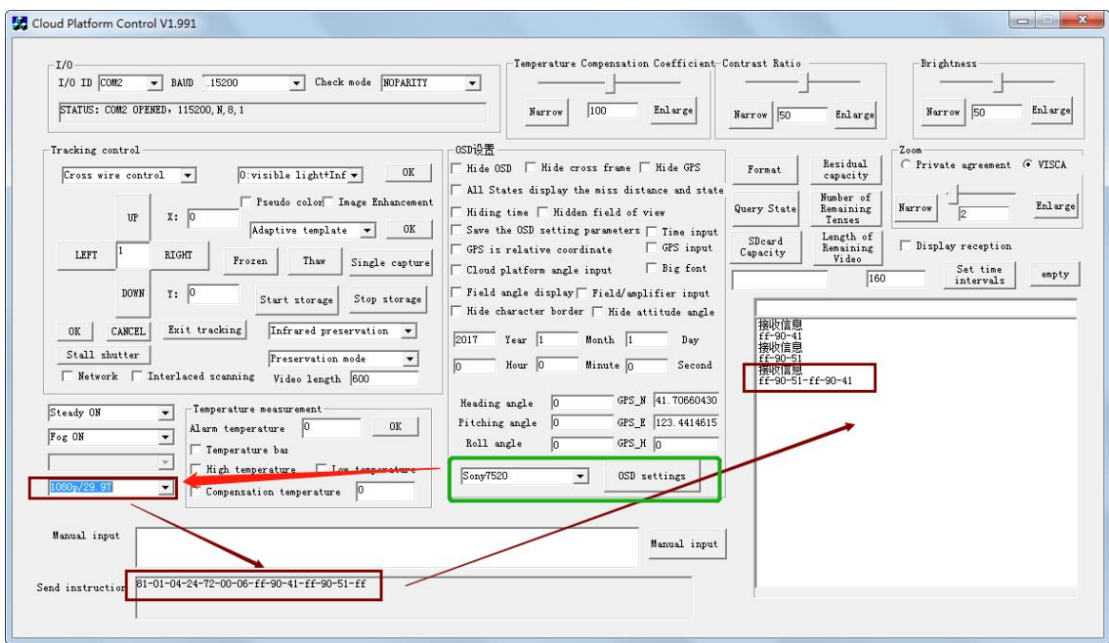

Viewpro

#### **2.4 Change HDMI output frame rate to 1080p60**

1) Select 1080p60 as shown below, relevant instructions will be sent, and feedback information of 90-41-ff-90-51-ff will be received at the same time.

2) Select Sony7520(60HZ) , click "OSD settings". Then the change is successful.

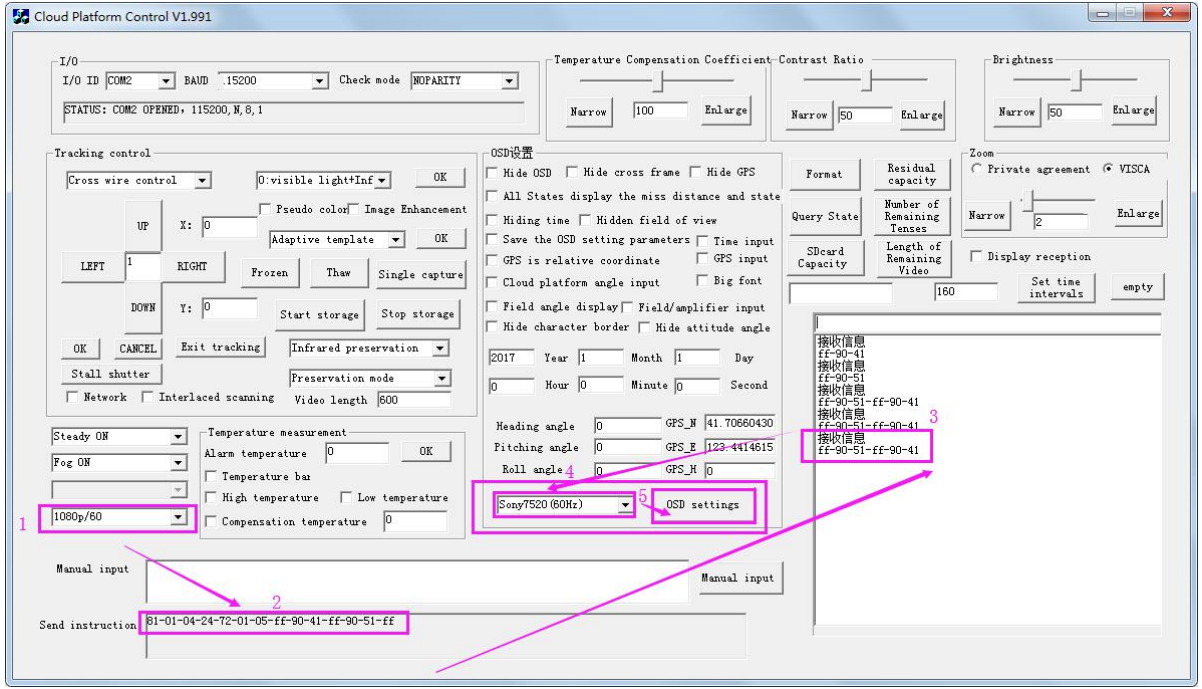

#### **5. OSD display or hide settings**

1) Select the options that you need to display on OSD, then select "Save the OSD setting parameters", click "OSD settings":

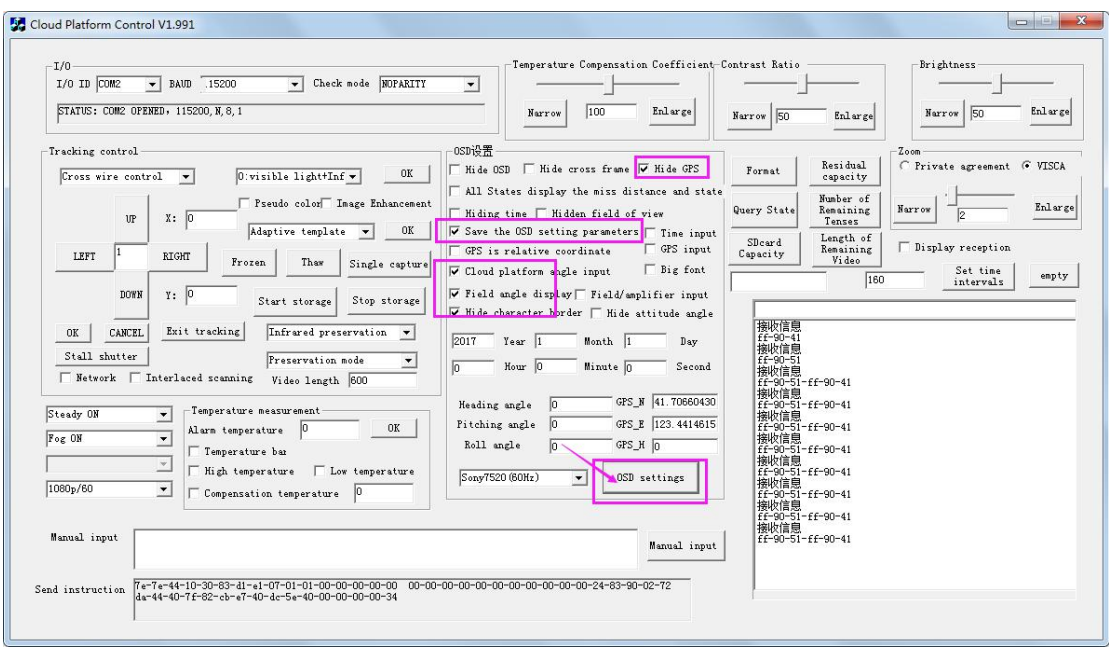

## **Viewpro**

#### 2) Hide all OSD

Uncheck the options you don't want to display, press "OSD settings", then OSD hide.

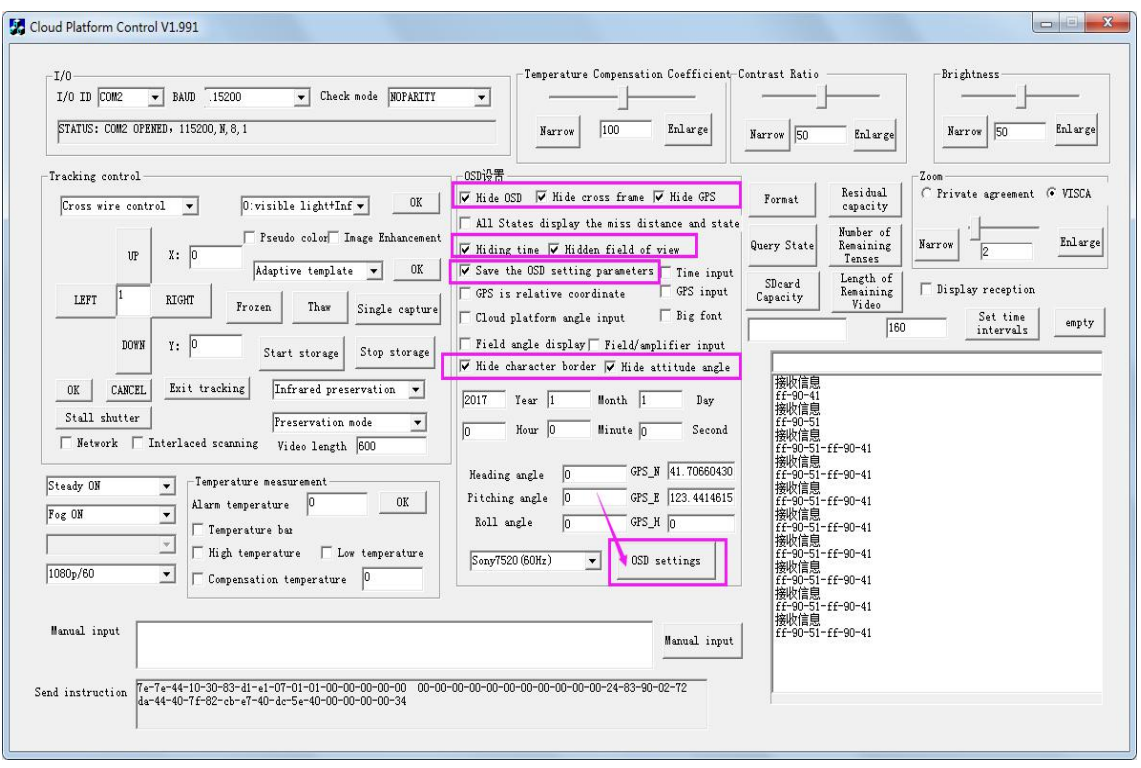

**Note:** After the gimbal power on, click "Save the OSD setting parameters" and click "OSD settings" , the settings can be saved once. Click on "OSD settings" again it will not save again. Want to re-save the settings, you need to re-start the gimbal.